<span id="page-0-0"></span>Informatika pro moderní fyziky (3) práce s tabulkami, hromadné zpracování dat, rozšíření RubyGems, ladění programů

# František HAVLŮJ

*e-mail: haf@ujv.cz*

ÚJV Řež oddělení Reaktorové fyziky a podpory palivového cyklu

akademický rok 2022/2023, 12. října 2022

**←ロト→伊ト** 

 $\Omega$ 

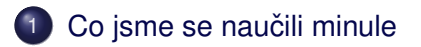

- (2) Problém č. 2: jehla v kupce sena
- **3** Rozšíření Ruby: RubyGems a Bundler ● Vytvoříme excelovskou tabulku

[Kde je chyba?](#page-17-0)

#### 5 [Zpracování textu](#page-19-0)

- **O** [Obecný rozbor](#page-20-0)
- $\bullet$  Načítání výstupního souboru
- $\bullet$  Zápis všech výsledků do tabulky

(ロ) (伊)

重: »

 $2Q$ 

### <span id="page-2-0"></span>Obsah

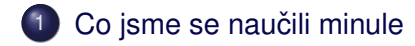

- Problém č. 2: jehla v kupce sena
- Rozšíření Ruby: RubyGems a Bundler
- [Kde je chyba?](#page-17-0)
- [Zpracování textu](#page-19-0)

(ロ) (伊)

 $\triangleleft$ Ξ  $\mathbb{R}^2$  $\left($ 

 $\equiv$   $\rightarrow$ 

 $\Omega$ 

- základy jazyka Ruby na všechny způsoby
- vstup a výstup na terminál i do souboru
- o první kroky ve zpracování dat (čtení ze souboru, zpracování CSV tabulky)

**←ロト→伊ト** 

重: »

 $QQ$ 

<span id="page-4-0"></span>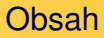

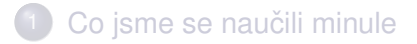

### 2 Problém č. 2: jehla v kupce sena

### Rozšíření Ruby: RubyGems a Bundler

[Kde je chyba?](#page-17-0)

# [Zpracování textu](#page-19-0)

(ロ) (伊)

 $\triangleleft$ ≘  $\mathbb{R}^2$  $\left($ 

 $\equiv$   $\rightarrow$ 

 $\Omega$ 

### Zadání

### # 2

Adresář plný CSV souborů (stovky souborů) obsahuje data, která jsou záznamy signálů s lineární závislostí. V pěti z nich jsou ale poruchy - data ležící zcela mimo přímku. Kde?

(ロ) (伊)

 $\mathbb{B} \rightarrow$ 

 $QQ$ 

### Příklad - dobrý signál

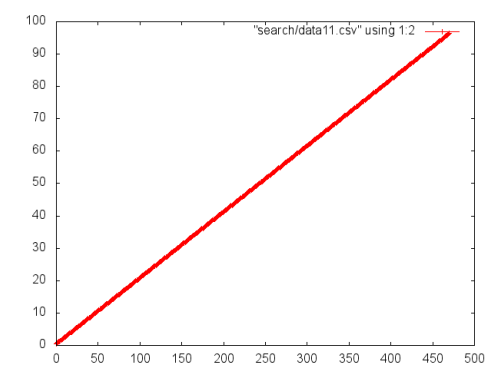

František HAVLŮJ, ORF ÚJV Řež [IMF \(3\)](#page-0-0)

**K ロ ト K 伊 ト K ミ** 

 $\rightarrow \equiv$   $\rightarrow$ 

 $\,$  ).

İ.

 $2Q$ 

## Příklad - špatný signál

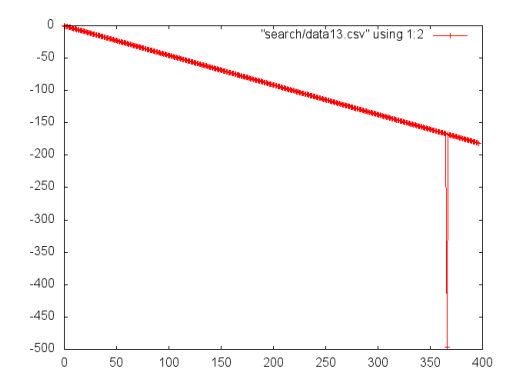

**K ロ ト K 伊 ト K ミ** 

 $\rightarrow \equiv$   $\rightarrow$ 

 $\,$  ).

İ.

 $2Q$ 

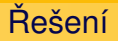

- stačí vykreslit grafy pro všechny
- o Dir pro najití souborů
- **•** připravit a spustit gnuplot

(ロ) (伊)

∋ » Þ  $QQ$ 

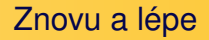

- pořád je to ještě spousta práce; navíc co když bude souborů tisíckrát víc?
- nabízí se několik řešení, od těžkopádných a robustních (LLS) pˇres chytré (selská regrese) až po jednoduché (detekce delta-y)
- hurá do toho, už je to jenom práce a skvělé cvičení
- $\bullet$  varianta search2 je záludnější a zábavnější, data jsou navíc se šumem

( □ ) (*同* )

 $\Omega$ 

Vytvoříme excelovskou tabulku

÷.

4 0 8 4 AP H  $\Omega$ 

### <span id="page-10-0"></span>Obsah

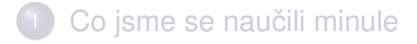

- Problém č. 2: jehla v kupce sena
- 3 Rozšíření Ruby: RubyGems a Bundler ● Vytvoříme excelovskou tabulku

# [Kde je chyba?](#page-17-0)

# [Zpracování textu](#page-19-0)

Vytvoříme excelovskou tabulku

(ロ) (伊)

つのへ

# Knihovny (gemy) jsou základ

- existují mnohá rozšíření, tzv. knihovny v ruby se jim říká **rubygems**
- aktuálně nás zajímá něco na práci s excelovskými soubory
- gemy jdou sice instalovat na systémové úrovni, ale z toho je pak zase jenom neštěstí
- **použijeme radši bundler**, správce gemů pro každého: vyˇreší za nás závislosti a postará se o snadnou instalaci

Máme bundler?

Vytvoříme excelovskou tabulku

(ロ) (伊)

 $\equiv$   $\rightarrow$ 

 $QQ$ 

- $\bullet$  otestujeme rubygems: gem  $-v$
- pokud není, zapláčeme, protože jsme asi špatně nainstalovali Ruby
- $\bullet$  otestujeme bundler: bundle  $-v$
- **pokud bundler není, doinstalujeme** gem install bundler

Vytvoříme excelovskou tabulku

**K ロト K 伊 ト K ミ** 

 $\leftarrow \equiv +$ 

 $QQ$ 

### Jak na to

- najdu si, která knihovna mě zajímá (třeba na rubygems.org nebo kdekoli jinde): my bychom rádi **rubyXL** https://github.com/weshatheleopard/rubyXL
- vytvořím si prázdný  $Gemfile$  tam se specifikuje, které gemy chci používat: bundle init
- do gemfilu je to normální Ruby skript! dopíšu gem "rubyXL"
- **nainstaluju:** bundle install

Jak použít?

Vytvoříme excelovskou tabulku

 $\leftarrow \Xi \rightarrow$ 

≘  $\mathbb{R}^2$   $QQ$ 

(ロ) (伊)

- na začátku svého skriptu pak musím nahrát bundler:
- $\bullet$  require "bundler/setup"
- a teď už můžu nahrát jakýkoli gem:
- require "rubyXL"

Vytvoříme excelovskou tabulku

( □ ) (*同* )

 $QQ$ 

# <span id="page-15-0"></span>RTFM, RTFM, RTFM

- $\bullet$  na stránkách  $\text{subvXL}$  se nachází spousta příkladů a návodů – https://github.com/weshatheleopard/rubyXL
- kromě toho má i slušnou dokumentaci (GIYF / "rubyxl docs") – http://www.rubydoc.info/gems/rubyXL/3.3.15
- napoprvé navedu do začátku:

```
workbook = RubyXL::Workbook.new
worksheet = workbook[0]
worksheet.add_cell(0, 0, "A1")
workbook.write("data.xlsx")
```
Vytvoříme excelovskou tabulku

 $\leftarrow$   $\Box$   $\rightarrow$   $\rightarrow$   $\Box$   $\rightarrow$ 

 $\Omega$ 

### Jednoduché cvičení

- **o použijte soubor** numbers/data\_two\_1.csv
- vytvořte excelovský soubor se dvěma listy, na obou bude sloupec 1, sloupec 2 a součet
- na jednom součet bude jako číslo (sečte to váš skript)
- o na druhém bude součet jako excelovský vzorec

### <span id="page-17-0"></span>Obsah

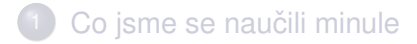

- Problém č. 2: jehla v kupce sena
- Rozšíření Ruby: RubyGems a Bundler
- 4 [Kde je chyba?](#page-17-0)

# [Zpracování textu](#page-19-0)

(ロ) (伊)

 $\triangleleft$ ≘  $\mathbb{R}^2$  $\left($   $\Rightarrow$ 

 $\Omega$ 

# Ladění programů

- $\bullet$  v každém programu je aspoň jedna chyba
- není důležité nedělat chyby, ale je nutné je umět najít
- když si program/Ruby na něco stěžuje, tak si to přečtěte, jinak se nic nedozvíte
- pokud nepoznám, v čem je chyba, jsem bezezbytku ztracen
- následují tři úlohy, kde je úkolem najít všechny chyby

**K ロト K 伊 ト K** 

 $\Omega$ 

• z didaktických důvodů postupujte metodou tupého spouštění a postupného opravování

[Obecný rozbor](#page-20-0) Načítání výstupního souboru Zápis všech výsledků do tabulky

(ロ) (伊)

 $\mathbb{B}$  +

≘  $\mathbb{R}^2$   $290$ 

## <span id="page-19-0"></span>Obsah

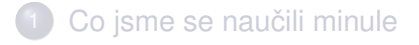

- Problém č. 2: jehla v kupce sena
- Rozšíření Ruby: RubyGems a Bundler

[Kde je chyba?](#page-17-0)

# 5 [Zpracování textu](#page-19-0)

- **O** [Obecný rozbor](#page-20-0)
- $\bullet$  Načítání výstupního souboru
- $\bullet$  Zápis všech výsledků do tabulky

[Obecný rozbor](#page-20-0) Načítání výstupního souboru Zápis všech výsledků do tabulky

**イロト イ押ト イヨ** 

 $\rightarrow$ 

 $\Omega$ 

<span id="page-20-0"></span>Problém č. 2: mnoho výpočtů, inženýrova smrt

#### Zadání

Při přípravě základního kritického experimentu je pomocí MCNP potřeba najít kritickou polohu regulační tyče R2. Jak se tato poloha změní při změně polohy tyče R1?

[Obecný rozbor](#page-20-0) Načítání výstupního souboru Zápis všech výsledků do tabulky

**←ロト→伊ト** 

Ξ  $\rightarrow$  つのへ

# Co máme k dispozici?

#### **MCNP**

Pokud připravíme vstupní soubor (v netriviální formě obsahující polohy regulačních tyčí R1 a R2), spočítá nám keff.

Potřebovali bychom ale něco na:

- $\bullet\;$  vytvoření velkého množství vstupních souborů
- 2 extrakci keff z výstupních souborů
- $\bullet$  popřípadě na vyhodnocení získaných poloh tyčí a keff

[Obecný rozbor](#page-20-0) Načítání výstupního souboru Zápis všech výsledků do tabulky

**Kロト K伊ト** 

 $\triangleleft$ ≘  $\mathbb{R}^2$  $\left($ 

 $\equiv$   $\rightarrow$ Ħ  $QQ$ 

### Pracovní postup

 $\bullet$  načíst keff z výstupního souboru MCNP

[Obecný rozbor](#page-20-0) Načítání výstupního souboru Zápis všech výsledků do tabulky

(ロ) (伊)

 $QQ$ 

重: »

≣  $\mathbb{R}^2$ 

### Pracovní postup

- $\bullet$  načíst keff z výstupního souboru MCNP
- 2 vygenerovat potřebné vstupní soubory

[Obecný rozbor](#page-20-0) Načítání výstupního souboru Zápis všech výsledků do tabulky

(ロ) (伊)

ЭX

 $\Omega$ 

### Pracovní postup

- $\bullet$  načíst keff z výstupního souboru MCNP
- 2 vygenerovat potřebné vstupní soubory
- <sup>3</sup> vyrobit BAT soubor na spuštění výpočtů

[Obecný rozbor](#page-20-0) Načítání výstupního souboru Zápis všech výsledků do tabulky

(ロ) (伊)

 $\Omega$ 

### Pracovní postup

- $\bullet$  načíst keff z výstupního souboru MCNP
- 2 vygenerovat potřebné vstupní soubory
- $\bullet\;\;$  vyrobit BAT soubor na spuštění výpočtů
- $\bullet$  načíst výsledky ze všech výstupních souborů do jedné tabulky

[Obecný rozbor](#page-20-0) Načítání výstupního souboru Zápis všech výsledků do tabulky

イロト 不優 トメ 差 トメ 差 トー

 $OQ$ 

#### <span id="page-26-0"></span>Nejprve najdeme, kde je ve výstupu z MCNP žádané keff:

..... the k(trk length) cycle values appear normally distributed at the 95 percent confide ---------------------------------------------------------------------------------------------------- | | the final estimated combined collision/absorption/track-length keff = 1.00353 with an estim | | the estimated 68, 95, & 99 percent keff confidence intervals are 1.00329 to 1.00377, 1.0030 | | the final combined (col/abs/tl) prompt removal lifetime =  $1.0017E-04$  seconds with an estima .....

[Obecný rozbor](#page-20-0) Načítání výstupního souboru Zápis všech výsledků do tabulky

**Kロト×伊ト** 

 $\Xi$  )

Þ

E

 $\prec$  $\mathbb{R}^2$  $\prec$   $QQ$ 

# **Algoritmus**

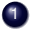

 $\bullet$  najít řádek s keff

[Obecný rozbor](#page-20-0) Načítání výstupního souboru Zápis všech výsledků do tabulky

**Kロト K伊 K** 

 $\triangleleft$ ≘  $\mathbb{R}^2$  $\left($  重: » Þ  $QQ$ 

# **Algoritmus**

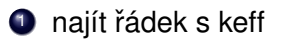

2 vytáhnout z něj keff, takže například:

[Obecný rozbor](#page-20-0) Načítání výstupního souboru Zápis všech výsledků do tabulky

**Kロト K伊 K** 

 $QQ$ 

重: »

≘  $\mathbb{R}^2$  $\left($ 

# **Algoritmus**

- **1** najít řádek s keff
- 2 vytáhnout z něj keff, takže například:
- <sup>3</sup> rozdělit podle rovnítka

[Obecný rozbor](#page-20-0) Načítání výstupního souboru Zápis všech výsledků do tabulky

(ロ) (伊)

 $\Rightarrow$ 

≘  $\mathbb{R}^2$  $\left($   $QQ$ 

# **Algoritmus**

- **1** najít řádek s keff
- 2 vytáhnout z něj keff, takže například:
- <sup>3</sup> rozdělit podle rovnítka
- $\bullet$  druhou část rozdělit podle mezer

[Obecný rozbor](#page-20-0) Načítání výstupního souboru Zápis všech výsledků do tabulky

(ロ) (伊)

 $\Rightarrow$ 

≘  $\mathbb{R}^2$   $QQ$ 

# **Algoritmus**

- **1** najít řádek s keff
- 2 vytáhnout z něj keff, takže například:
- <sup>3</sup> rozdělit podle rovnítka
- $\bullet$  druhou část rozdělit podle mezer
- **5** vzít první prvek

[Obecný rozbor](#page-20-0) Načítání výstupního souboru Zápis všech výsledků do tabulky

 $A\equiv 1+A\sqrt{10}A^2+A\equiv 1A^2A^2A^2$ 

 $2Q$ 

G

## Realizace (1/5)

keff = nil

File.foreach("c1\_1o") do |line|

end

puts keff

[Obecný rozbor](#page-20-0) Načítání výstupního souboru Zápis všech výsledků do tabulky

イロト イ押 トイミト イミト

 $2Q$ 

G

# Realizace (2/5)

```
k \in f f = nil
```
File.foreach("c1\_1o") do |line| if line.include?("final estimated combined")

end

end

puts keff

[Obecný rozbor](#page-20-0) Načítání výstupního souboru Zápis všech výsledků do tabulky

 $A\equiv 1+A\sqrt{10}A^2+A\equiv 1A^2A^2A^2$ 

 $2Q$ 

G

### Realizace (3/5)

```
k \in f f = nilFile.foreach("c1_1o") do |line|
  if line.include?("final estimated combined")
    a = line.split("="")end
end
puts keff
```
[Obecný rozbor](#page-20-0) Načítání výstupního souboru Zápis všech výsledků do tabulky

イロト 不優 トメ 差 トメ 差 トー

 $2Q$ 

G.

### Realizace (4/5)

```
k \in f f = nilFile.foreach("c1_1o") do |line|
  if line.include?("final estimated combined")
    a = line.split("="")b = a[1].split
  end
end
puts keff
```
[Obecný rozbor](#page-20-0) Načítání výstupního souboru Zápis všech výsledků do tabulky

イロト イ部 トイモト イモトー

 $2Q$ 

G.

### Realizace (5/5)

```
k \in f f = nilFile.foreach("c1_1o") do |line|
  if line.include?("final estimated combined")
    a = line.split("="")b = a[1].split
    keff = b[0]end
end
puts keff
```
[Obecný rozbor](#page-20-0) Načítání výstupního souboru Zápis všech výsledků do tabulky

**←ロト→伊ト** 

つのへ

### <span id="page-37-0"></span>Jak na to

Máme všechno, co potřebujeme:

- načtení keff z jednoho výstupního souboru (File.foreach, include a split)
- procházení adresáře (Dir.each)
- $\bullet$  zápis do souboru (File.open s parametrem w anebo File.write)

Takže už to stačí jen vhodným způsobem spojit dohromady!

[Obecný rozbor](#page-20-0) Načítání výstupního souboru Zápis všech výsledků do tabulky

イロト イ団 トイ ヨト イヨト 一番

 $2Q$ 

#### **Realizace**

```
Dir["*o"].each do |filename|
  keff = nil
  File.foreach(filename) do |line|
    if line.include?("final estimated combined")
      a = line.split("="")b = a[1].split
      k \in f f = b[0]end
  end
  puts "#{filename} #{keff}"
end
```
[Obecný rozbor](#page-20-0) Načítání výstupního souboru Zápis všech výsledků do tabulky

 $A\equiv 1+A\sqrt{10}A^2+A\equiv 1A^2A^2A^2$ 

 $QQ$ 

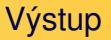

#### Výsledkem je perfektní tabulka:

```
outputs/c_0_0o 0.94800
outputs/c_0_10o 0.99800
outputs/c_0_1o 0.94850
outputs/c_0_2o 0.95000
outputs/c_0_3o 0.95250
outputs/c_0_4o 0.95600
...
```
Hloupé je, že nikde nemáme tu polohu tyčí.

[Obecný rozbor](#page-20-0) Načítání výstupního souboru Zápis všech výsledků do tabulky

**K ロ ト K 伊 ト K ミ** 

 $\rightarrow \equiv$  )

 $\sim$ 

 $QQ$ 

E

# Chytrá horákyně

### ... by jistě vyrobila toto:

Nápovědou je funkce  $split$  (podle podtržítka) a metoda  $to$  i

[Obecný rozbor](#page-20-0) Načítání výstupního souboru Zápis všech výsledků do tabulky

イロト イ部 トイモト イモトー

重

 $2Q$ 

### Realizace chytré horákyně

```
Dir["outputs/*o"].each do |filename|
  keff = nil
  File.foreach(filename) do |line|
    if line.include?("final estimated combined")
      a = line.split("="")b = a[1].split
      keff = h[0]end
  end
  s = \text{filename.split}("")puts "\#{s[1].toi} \#{s[2].toi} #{keff}"
end
```
[Obecný rozbor](#page-20-0) Načítání výstupního souboru Zápis všech výsledků do tabulky

# <span id="page-42-0"></span>A to je vše, přátelé!

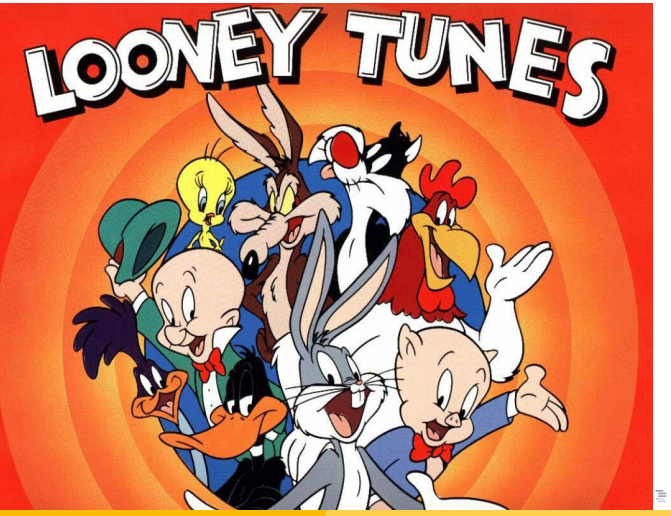

František HAVLŮJ, ORF ÚJV Řež [IMF \(3\)](#page-0-0)

 $2Q$